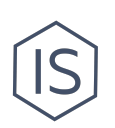

# **Инструкция по организации медиасопровождения для мероприятия**

# **Содержание**

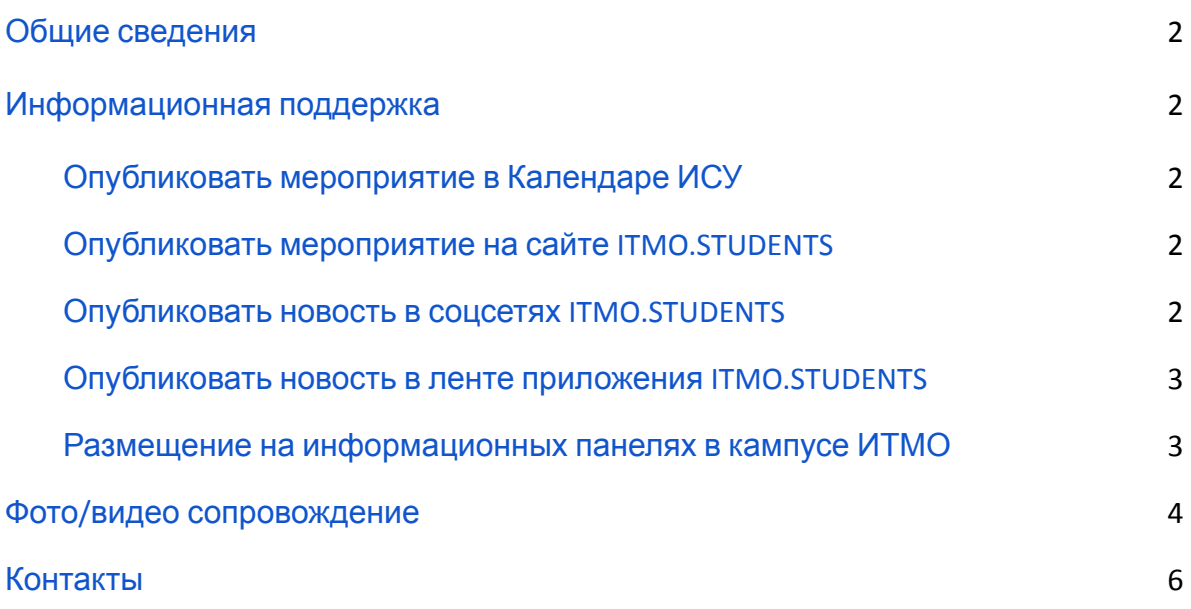

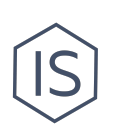

### <span id="page-1-0"></span>**Общие сведения**

Медиасопровождение — довольно широкое понятие: оно может предполагать как небольшое упоминание о мероприятии в ИСУ или создание небольшого фотоотчета с мероприятия, так и полномасштабную PR-кампанию. Что именно нужно вашему мероприятию зависит от его целей, особенностей целевой аудитории. Контент-план и ТЗ на медиасопровождение продумывает организатор мероприятия.

В этой инструкции будут описаны все виды медиаподдержки в ИТМО.

**!** Каждый клуб может вести собственные группы и каналы в соцсетях, самостоятельно создавать свои сайты, находить собственных смм-щиков, дизайнеров, фотографов и видеографов без помощи университета. Не забывайте также, что вы можете в свободной форме обращаться в другие клубы ИТМО — возможно, им будет интересно участие в вашем мероприятии. Это могут быть клубы дизайнеров, разработчиков, фотографов, журналистов и др. Смотрите список всех клубов на сайте ITMO.STUDENTS в разделе «Все [студенческие](https://student.itmo.ru/ru/clubs/) клубы».

### <span id="page-1-1"></span>**Информационная поддержка**

#### <span id="page-1-2"></span>**Опубликовать мероприятие в Календаре ИСУ**

Новость о мероприятии клуба будет опубликована на главной странице ИСУ в разделе Мероприятия (второе название — Календарь ИСУ) автоматически после создания Карточки мероприятия в ИСУ и утверждения ее редактором. **<sup>1</sup>** Редактор имеет право отклонить публикацию мероприятия на главной странице ИСУ. При возникновении проблем обращайтесь к Полине Глатенок (УРСИ [ИТМО](https://itmo.ru/ru/viewunit/90105/upravlenie_po_razvitiyu_studencheskih_iniciativ.htm)) по почте p.glatenok@itmo.ru или в личных сообщениях в ВК: [p.glatenok.](http://vk.com/p.glatenok)

#### <span id="page-1-3"></span>**Опубликовать мероприятие на сайте ITMO.STUDENTS**

Для публикации мероприятия в новостном разделе сайта [ITMO.STUDENTS](https://student.itmo.ru/ru/leisure_events/) обратитесь к Полине Глатенок (УРСИ [ИТМО](https://itmo.ru/ru/viewunit/90105/upravlenie_po_razvitiyu_studencheskih_iniciativ.htm)) по почте p.glatenok@itmo.ru или в личных сообщениях в ВК: [p.glatenok.](http://vk.com/p.glatenok)

<sup>1</sup> См. «Инструкцию по внесению мероприятия в ИСУ» в разделе «[Инструкции](https://student.itmo.ru/ru/club_instructions/) для [клубов](https://student.itmo.ru/ru/club_instructions/)» на сайте ITMO.STUDENTS.

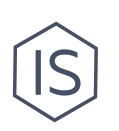

#### <span id="page-2-0"></span>**Опубликовать новость в соцсетях ITMO.STUDENTS**

Клуб может разместить новость о важных достижениях или анонс своего мероприятия в соцсетях ITMO.STUDENTS. Наиболее востребованной среди студентов является группа [ITMO.STUDENTS](https://vk.com/itmostudents) в ВК. Для публикации постов в соцсетях ITMO.STUDENTS оставьте Заявку на публикацию в Меню [группы](https://vk.com/itmostudents?w=app5619682_-2499902) [ITMO.STUDENTS](https://vk.com/itmostudents?w=app5619682_-2499902) в ВК. В случае возникновения трудностей обратитесь за помощью к руководителю SMM-отдела ITMO.STUDENTS (указан в Контактах группы ВК) Кристине Арзимановой по почте arzi.kristia@itmo.ru или в личных сообщениях в ВК: [arzi.kristia.](http://vk.com/arzi.kristia)

#### <span id="page-2-1"></span>**Опубликовать новость в ленте приложения ITMO.STUDENTS**

Для публикации новости в ленте приложения ITMO.STUDENTS заполните заявку в Меню группы [ITMO.STUDENTS](https://vk.com/itmostudents?w=app5619682_-2499902) в ВК.

#### <span id="page-2-2"></span>**Размещение на информационных панелях в кампусе ИТМО**

В холлах корпусов ИТМО установлены цифровые экраны для трансляции афиш и новостей университета. Инфопанели обеспечивают большой охват аудитории. Афиша вашего мероприятия может быть размещена на инфопанелях. Чем раньше вы встанете в очередь, тем лучше.

За размещение афиш на инфопанелях ответственен [Департамент](https://itmo.ru/ru/viewunit/87587/departament_po_strategicheskim_kommunikaciyam.htm) по стратегическим [коммуникациям](https://itmo.ru/ru/viewunit/87587/departament_po_strategicheskim_kommunikaciyam.htm), Управление [студенческих](https://itmo.ru/ru/viewunit/90107/upravlenie_studencheskih_media.htm) медиа. Для публикации на инфопанелях необходимо отправить заявку с помощью сервиса «Электронные заявки» в ИСУ. В заявке вас попросят указать период публикации, описать мероприятие и прикрепить макет, согласно требованиям (также указаны в форме заявки).

Сроки: заявка на размещение на инфопанелях подается не позднее чем за неделю до мероприятия.

Адрес сервиса в [системе](http://isu.ifmo.ru/) ИСУ: [Главная страница / Административные сервисы / Электронные заявки / раздел «Медиа» / опция заявки «Размещение информации на инфопанелях» / кнопка «Подать заявку»].

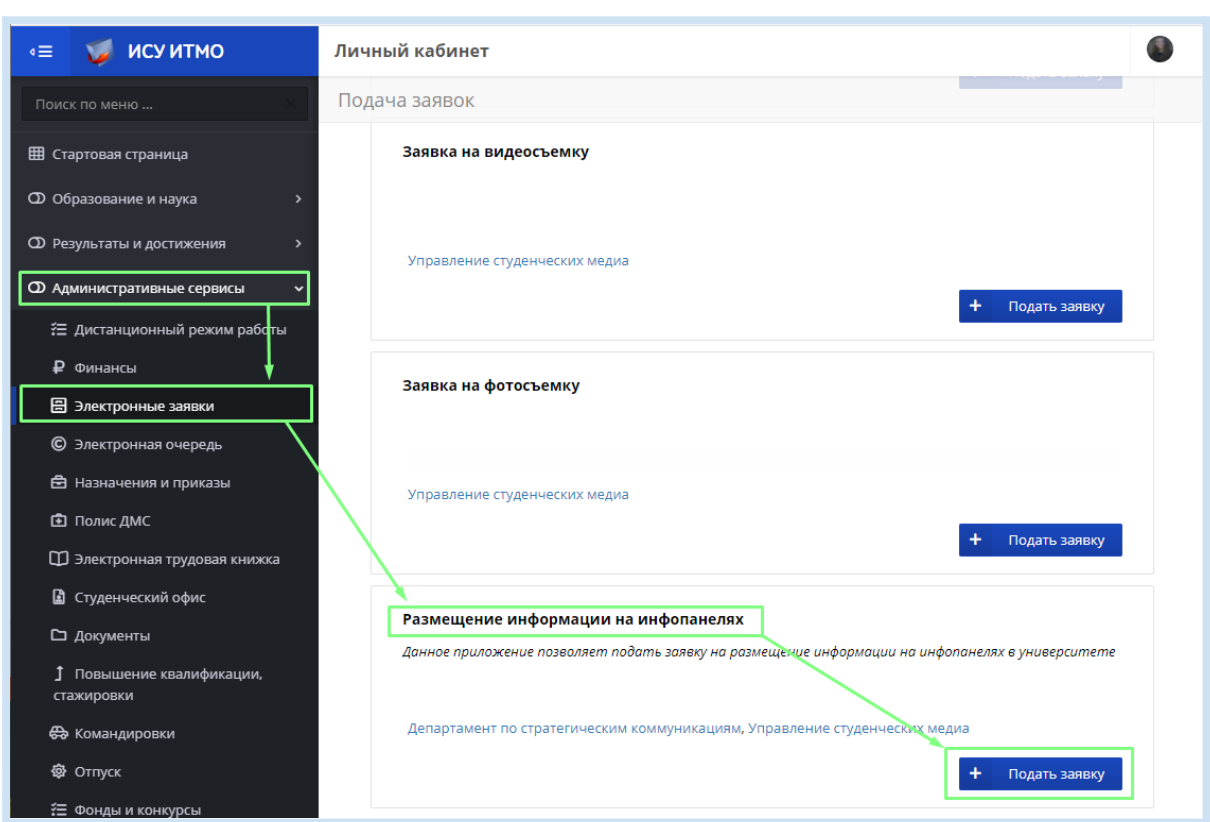

После заполнения формы нажмите кнопку «Подать заявку» и она отправится на рассмотрение в Департамент по стратегическим [коммуникациям](https://itmo.ru/ru/viewunit/87587/departament_po_strategicheskim_kommunikaciyam.htm), [Управление](https://itmo.ru/ru/viewunit/90107/upravlenie_studencheskih_media.htm) [студенческих](https://itmo.ru/ru/viewunit/90107/upravlenie_studencheskih_media.htm) медиа. За результатом обработки заявки следите в том же сервисе «Электронные заявки» во вкладке «Мои заявки».

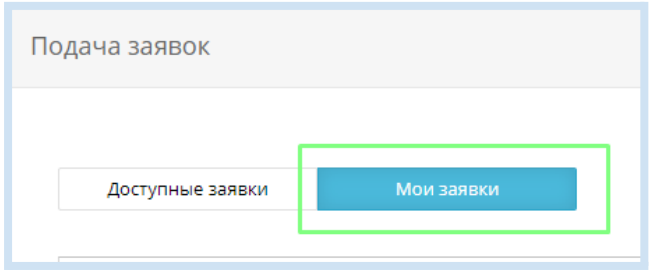

## <span id="page-3-0"></span>**Фото/видео сопровождение**

За предоставление фото- и видеосопровождения для мероприятия отвечает Управление [студенческих](https://itmo.ru/ru/viewunit/90107/upravlenie_studencheskih_media.htm) медиа. Клуб может заказать фото- или видеосопровождение своего мероприятия с помощью сервиса «Электронные заявки» в ИСУ.

Сроки: заявка на фотосъемку или видеосъемку подается не позднее чем за неделю до мероприятия.

## Адрес сервиса в [системе](http://isu.ifmo.ru/) ИСУ: [Главная страница / Административные сервисы / Электронные заявки / раздел «Медиа» / Заявка на видеосъемку или Заявка на фотосъемку / кнопка «Подать заявку»].

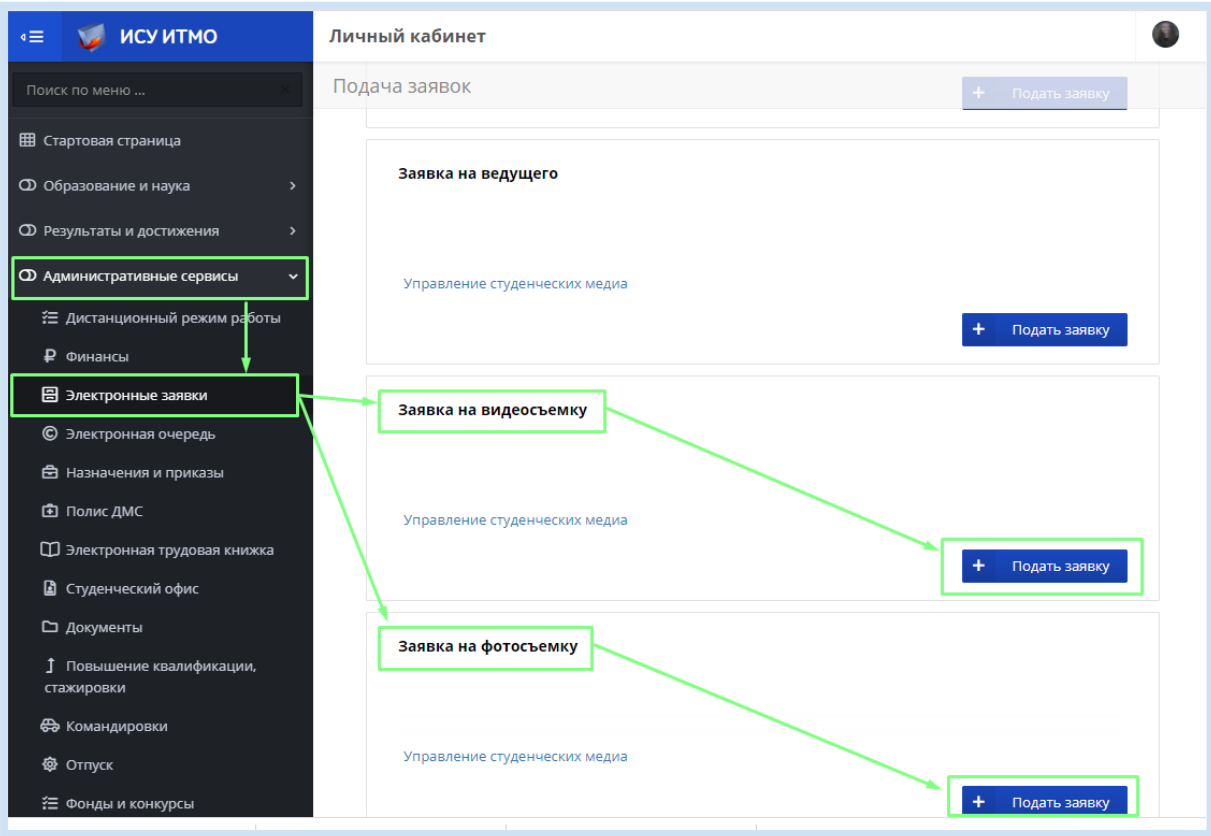

В форме заявки вас попросят заполнить общую информацию о мероприятии. Пожалуйста внимательно ознакомьтесь с правилами, представленными в форме. Подача заявки осуществляется при полностью сформированном ТЗ и точном месте и времени проведения мероприятия.

После заполнения формы нажмите кнопку «Подать заявку» и она отправится на рассмотрение в Управление [студенческих](https://itmo.ru/ru/viewunit/90107/upravlenie_studencheskih_media.htm) медиа. За результатом обработки заявки следите в том же сервисе «Электронные заявки» во вкладке «Мои заявки».

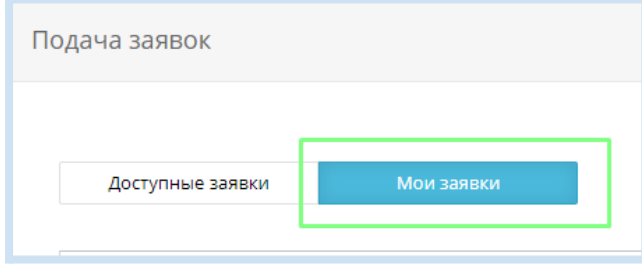

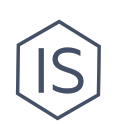

# <span id="page-5-0"></span>**Контакты**

Вы можете обратиться за помощью в Управление по развитию [студенческих](https://itmo.ru/ru/viewunit/90105/upravlenie_po_razvitiyu_studencheskih_iniciativ.htm) [инициатив](https://itmo.ru/ru/viewunit/90105/upravlenie_po_razvitiyu_studencheskih_iniciativ.htm) ИТМО в офисе или по почте [ursi@itmo.ru.](mailto:ursi@itmo.ru)

Смотрите другие инструкции для клубов в разделе «[Инструкции](https://student.itmo.ru/ru/club_instructions/) для клубов» на сайте ITMO.STUDENTS.